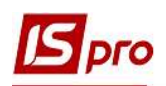

## Закриття періоду в Управлінні студентами

Модуль Керування обліковими періодами підсистеми Управління студентами дозволяє управляти періодами всередині підсистеми і призначений для закриття періоду і передачі проводок в Головну книгу.

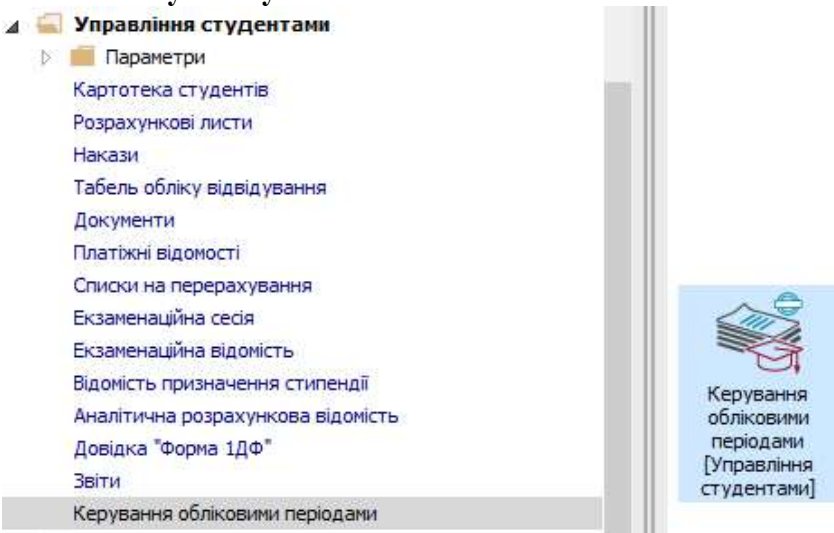

У підсистемі існує поняття поточного облікового періоду, у якому формуються Документи, Платіжні відомості і Списки на перерахування. Тільки дані поточного облікового періоду підлягають коригуванню. Кожен запис розрахункового листа студента зберігає період, за який вона розраховується (розрахунковий період). При закритті періоду всі дані записуються в архів і вважаються архівними. Дані закритих (архівних) періодів не підлягають зміні.

**] УВАГА!** Документи, Платіжні відомості і Списки на перерахування створені, в архівних періодах і не закриті в них, змінюють свій статус (закриваються) і в поточному обліковому періоді. Однак, при цьому, вся інформація таких документів відбивається в розрахункових листках поточного облікового періоду.

1 У вікні Керування студентами. Періоди у розділі Періоди обрати місяць для закриття періоду.

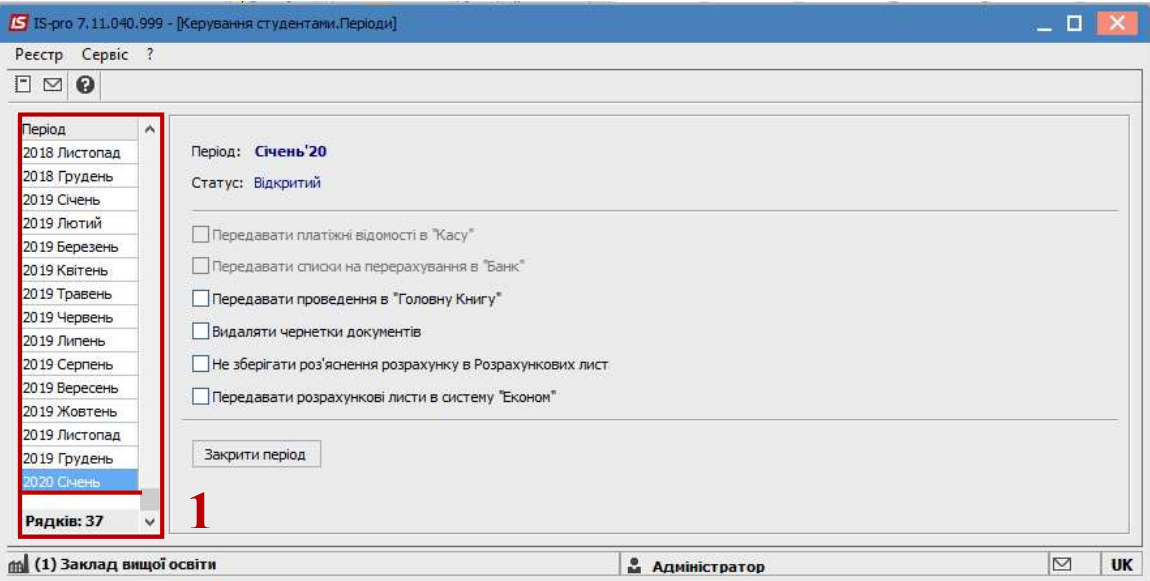

ЗАКРИТТЯ ПЕРІОДУ В УПРАВЛІННІ СТУДЕНТАМИ 1

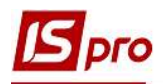

2 У правій частині вікна Керування студентами. Періоди за допомогою встановлення / зняття позначок  $\blacksquare$  визначаються наступні дії системи:

2.1 Передавати проведення в «Головну Книгу» – встановлена позначка дозволяє при закритті періоду одночасно передати проводки в підсистему Головна книга. Крім того, проводки передаються в Головну книгу безпосередньо після закриття облікового періоду з розрахункової відомості архівного періоду. Якщо період Головної книги закритий, то дана оцінка не доступна;

2.2 Видаляти чернетки документів – встановлена позначка при закритті періоду автоматично видаляє відкриті документи, наявні в обліковому періоді;

2.3 Не зберігати роз'яснення розрахунку в розрахункових листах – встановлена позначка при закритті періоду автоматично видаляє роз'яснення розрахунків в розрахункових листах, що дозволяє оптимізувати розмір бази даних за обліковий період, що закривається;

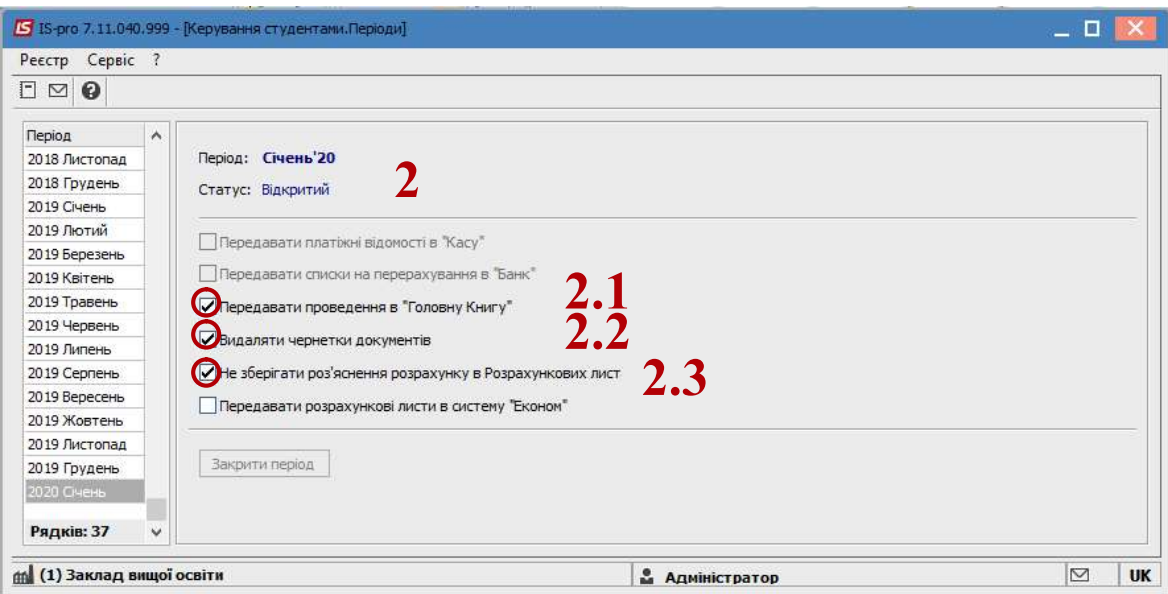

2.4 Передавати розрахункові листи в систему Економ – при встановлені позначки відкриваються додаткові поля для налаштування передачі розрахункових листів в систему Економ (на даний час не використовується).

3 Закриття періоду виконується по кнопці Закрити період. Закривається тільки поточний обліковий період.

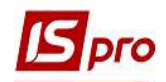

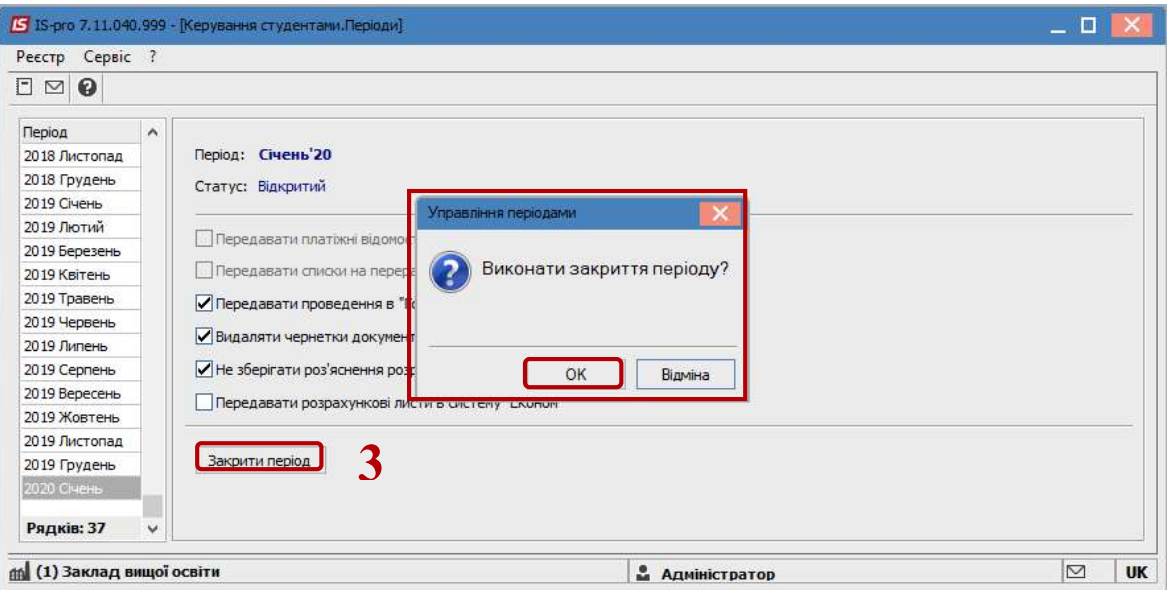

4 Після закриття періоду виводяться підсумки за обраним закритим періодом. При установці курсору на закриті періоди замість кнопки Закрити період з'являється кнопка Відкрити період.

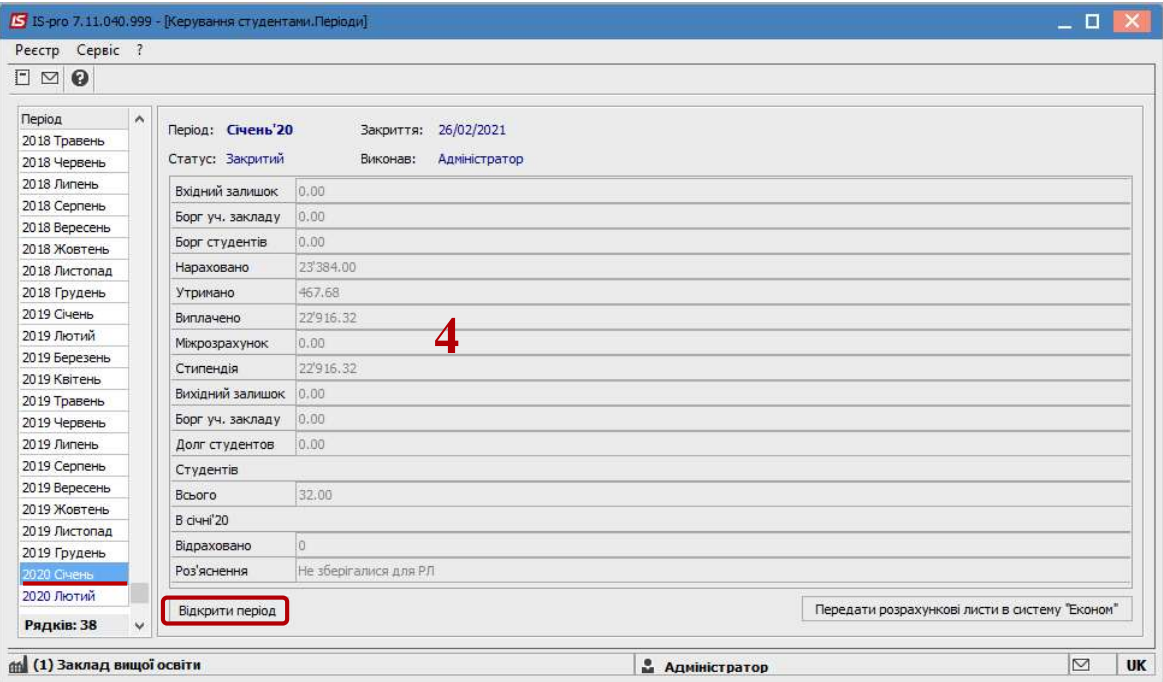

**J УВАГА!** Процедура відкриття періоду виконується тільки в крайньому разі та являє собою вкрай рідкісний випадок зміни даних, що залишилися в архіві. При виявленні помилок в розрахунку за минулі місяці краще користуватися стандартною процедурою сторнування та перерахунку даних, що виконується автоматично при введенні в розрахунковому листі будьякого студента даних, що належать до попередніх розрахункових місяців. Відкриття періоду і відкликання проводок з Головного журналу неможливе, якщо відповідний період закритий в Головній книзі.